Данный метод позволяет выполнять качественную оптимизацию систем на ПЛИС, которая основывается на двух важных факторах - экспертных знаниях о предметной области приложения и информации об используемой платформе.

Применение предложенного метода позволяет повысить производительность, что доказывают полученные результаты экспериментов.

Разработка библиотеки, обеспечивающей поддержку перечисленных платформ, сейчас ведется на базе лаборатории «FPGA-технологий и диагностики КС» ДонНТУ.

## СПИСОК ЛИТЕРАТУРЫ

- 1. MicroBlaze Processor Reference Guide [Электронный ресурс] / XILINX. - Электрон. дан. - Режим доступа: http://www.xilinx.com/support/documentation/sw\_manuals/ edk63i\_mb\_ref\_guide.pdf, свободный. - Загл. с экрана. -Англ.
- 2. Nios II Processor Reference Handbook [Электронный ресурс] / Altera Corporation. – Электрон. дан. – Режим доступа: http://www.altera.com/literature/hb/nios2/n2cpu\_ nii5v1.pdf, свободный. - Загл. с экрана. - Англ.
- 3. Programming languages С: ISO/IEC 9899:1999(E) –<br>ISO/IEC 9899/1999(E). [Чинний від 01.12.1999]. –<br>ISO/IEC, 1999. 538 р. (Міжнародний стандарт).
- 4. Programming languages C++: ISO/IEC 14882:2003 ISO/IEC 14882:2003 [Чинний від 01.12.2003]. ISO/ IEC, 2003. - 650 р. - (Міжнародний стандарт).
- Jerraya, A. A. Hardware/Software Interface Codesign for  $5^{\circ}$ Embedded Systems / A. A. Jerraya, W. Wolf // Computer.  $-2005. - N9.38. - P. 63-69.$
- Объектно-ориентированный анализ и проектирование 6. с примерами приложений / [Г. Буч, Р. Максимчук,

М. Энгл и др.]. - [3-е изд.]. - М.: Вильямс», 2008. -720 с.: ил.

- $7.$ Cyclone II Device Handbook Volume 1 [Электронный ресурс] / Altera Corporation. - Электрон. дан. - Режим http://www.altera.com/literature/hb/cyc2/cyc2\_ лоступа: cii5v1.pdf, свободный. - Загл. с экрана. - Англ.
- 8. Avalon Interface Specifications [Электронный ресурс] / Altera Corporation. - Электрон. дан. - Режим доступа: http://www.altera.com/literature/manual/mnl\_avalon\_spec. рания и загл. с экрана. - Англ.<br>Ильин, В. А. Математический анализ. Начальный курс /
- $\mathbf{Q}$ Ильин В. А., Садовничий В. А., Сендович Б. Ч. - 12-е изд., перераб.]. - М. : Изд-ва МГУ, 1985. - 662 с.

Надійшла 10.11.2010

Зінченко Ю. Є., Гриценко А. О., Зеленьова І. Я., Вой-TOR E.B.

ПРОГРАМНО-АПАРАТНА БІБЛІОТЕКА МАТЕМА-ТИЧНИХ ФУНКЦІЙ ДЛЯ СИСТЕМ НА ПЛІС

У статті пропонується метод створення бібліотеки математичних функцій для систем на ПЛІС (SoPC) і набору необхідних для роботи з нею апаратно-програмних засобів. Запропонована бібліотека надає можливість варіювати структурою системи на ПЛІС відповідно до вимог користувача та доступних апаратних ресурсів.

Ключові слова: ПЛІС, системи на ПЛІС, процесор, периферійний модуль, бібліотека.

Zinchenko Y. E., Grytsenko A. A., Zelenyova I. J., Voytov  $G$  V

HARDWARE-SOFTWARE MATH LIBRARY FOR SOPC

The authors propose a method of creation of a math library for SoPC and a set of the required tools. Using this library, it is possible to vary the SoPC structure according to the user's requirements and available hardware resources.

Key words: FPGA, SOPC, CPU, peripheral module, library.

## УДК 004.416.03

Поздняков А. А.<sup>1</sup>. Пархоменко А. В.<sup>2</sup>. Тамрас Н. И.<sup>3</sup>. Чижик Е. В.<sup>4</sup>

<sup>1</sup> Директор по консалтингу ООО «Бриг-Ритейл»

<sup>2</sup>Канд. техн. наук, доцент Запорожского национального технического университета <sup>3</sup>Инженер-технолог ОАО «Мотор Сич»

<sup>4</sup>Инженер-программист ОАО «Мотор Сич»

# АВТОМАТИЗИРОВАННОЕ УПРАВЛЕНИЕ ПРОЕКТОМ ВНЕДРЕНИЯ ПРОГРАММНОЙ СИСТЕМЫ

В статье приведены результаты интеграции современных программных продуктов с целью эффективного управления проектом внедрения системы SAP ERP.

Ключевые слова: методология внедрения ERP-системы, система управления проектом, интеллект-карта, иерархическая структура работ, интеграция программного обеспечения.

## **ВВЕДЕНИЕ**

Одной из известных концепций построения информационной системы предприятия на современном этапе являются ERP-системы. Enterprise Resourсе Planning - это методология эффективного планирования и управления всеми ресурсами предприятия, которые необходимы для осуществления продаж, производства, закупок и учета при исполнении заказов

© Поздняков А. А., Пархоменко А. В., Тамрас Н. И., Чижик Е. В., 2011

клиентов в сферах производства, дистрибуции и оказания услуг. Мировой опыт свидетельствует, что умело выбранная и внедренная ERP-система существенно улучшает управляемость предприятием и повышает эффективность его работы [1].

## 1. АКТУАЛЬНОСТЬ И ПРОБЛЕМЫ **ВНЕДРЕНИЯ ERP-СИСТЕМ**

В декабре 2009 года руководством ОАО «Мотор Сич» было принято решение автоматизировать деятельность предприятия по процессам закупок и хранения материалов, продаж готовой продукции, ведения бухгалтерского, налогового учета путем внедрения функциональных модулей системы SAP ERP (R/3 4.0b): «Финансы» (Finance, FI), «Управление материальными потоками» (Materials Management, MM), «Продажи и дистрибуция» (Sales and Distribution, SD) консалтинговой компанией BrigRetail.

Выбор предприятием данной системы обусловлен тем, что R/3 имеет мощный функционал и наибольшее количество внедрений среди ERP-систем на территории стран СНГ и в Украине. Наличие широкого спектра модульных приложений, позволяющих использовать их совместно, а также в комбинации с внешними элементами, открывает большие возможности по реализации операций в области финансов, логистики и управления персоналом [2].

Внедрение на предприятии такой системы, как R/3, дает возможность объединить производство, сбыт, бухгалтерский учет и учет затрат в единое целое, способствует рационализации производства, предоставляет возможность оперативного получения производственно-экономических данных и позволяет точно планировать и управлять производственными пронессами.

Как известно, внедрение ERP-системы требует тщательного планирования в рамках длительного (от трех месяцев до нескольких лет) и дорогостоящего проекта. Основные сложности внедрения возникают по следующим причинам: слабая поддержка проектов со стороны владельцев предприятий; нежелание предоставлять конфиденциальную информацию; недостаточное инвестирование в обучение персонала; недоработанность политики занесения и поддержки актуальности данных в ERP.

Тем не менее, проблемы, возникающие при внедрении подобных систем, уже достаточно хорошо изучены, и в настоящее время созданы эффективные методики их решения, объединенные в соответствующих стандартах (методологиях). Методологии внедрения обычно разрабатываются ведущими производителями информационных систем с учетом особенностей их программных продуктов, а также сферы внедрения.

Методология ASAP - это структурный подход, рекомендуемый компанией SAP AG при внедрении своей системы SAP ERP. На всех этапах методологии ASAP (подготовка проекта, концептуальное проектирование, реализация, окончательная подготовка, запуск и поддержка системы) активно решаются задачи, связанные с планированием и управлением проектом [3].

## 2. СИСТЕМЫ УПРАВЛЕНИЯ ПРОЕКТАМИ  $(CYII)$

## 2.1. Анализ функциональных возможностей современных СУП

Для автоматизированного управления проектами сегодня широко пр именяются системы управления проектами. СУП позволяют обеспечить информационную поддержку жизненного цикла проектов, эффективное планирование и управление ходом работ, соответствие заранее определенным стандартам и требованиям [4].

Все системы управления проектами делятся на два класса - старший и средний (рис. 1). Принадлеж-

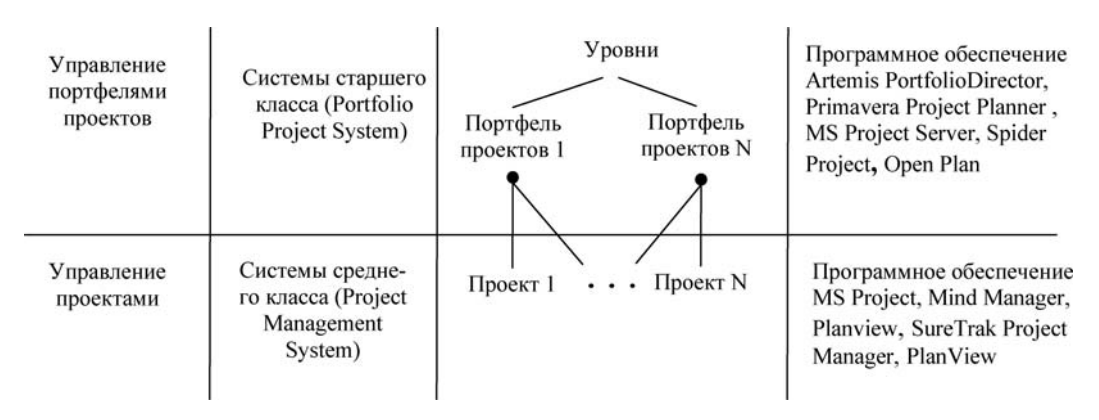

Рис. 1. Уровни управления проектами и используемое программное обеспечение

ность программной системы к тому или иному уровню определяется возможностью группировать проекты в портфели [5].

Как показал обзор [6, 7], практически все популярные инструменты «доросли» до того уровня, когда их возможности почти не отличаются. Поэтому при выборе СУП аналитики советуют принимать во внимание три вещи: зрелость существующих в компании практик управления проектами; типы инвестиций, проектов и работ, которые будут выполняться; специфические отраслевые требования и необходимость в дополнительной функциональности.

#### 2.2. Выбор системы управления проектом

Для того, чтобы начать работу над проектом внедрения программной системы, необходимо сформулировать цели внедрения, подготовить стратегию внедрения, масштабировать и оценить предстоящий проект. Авторы предлагают руководителю проекта вначале сгенерировать свои идеи, структурировать и визуально их представить при помощи интеллект-карты (карты ума, ментальной карты). Интеллект-карта это эффективный инструмент структурирования и анализа информации, позволяющий ускорить разработку бизнес-проектов [8].

Из существующих систем для визуального представления мыслей человека в виде интеллект-карты была выбрана программа Mindjet MindManager, которая представляет собой удобный инструмент, облегчающий планирование и контроль проектов [9]. Диаграмма идеи, которая создается с помощью MindManaдег, имитирует ход мысли автора, а также предлагает возможности интерактивной работы, в том числе встраивание в диаграмму разного рода данных, гиперссылок, инструментов коллективной работы с информацией и др.

Для последующей более детальной работы над проектом была выбрана система Microsoft Project, которая предлагает качественную реализацию стандартных функций управления проектом за умеренную цену [10]. Достоинствами этой системы являются простота эксплуатации, интуитивность управления и настройки. Между выбранными системами легко осуществляется передача данных, причем в обоих направлениях.

#### 3. МЕТОЛИКА УПРАВЛЕНИЯ ПРОЕКТОМ

## 3.1. Совместное применение MindManager и MS Project для планирования и управления проектом

Для эффективного планирования проекта внедрения системы SAP ERP (R/3) на ОАО «Мотор Сич» авторами предложена следующая методика.

1-й этап. Выполнить создание ментальной карты, которая отображает укрупненный план внедрения системы. На ней создаются: Пентральная тема (Внедрение системы R/3) - соответствует понятию Проект в Microsoft Project, подтемы 1-го уровня (Подготовка проекта, Концептуальное проектирование, Реализация) - соответствуют Иерархической Структуре Работ (ИСР), подтемы 2-го уровня - соответствуют Итоговым задачам (рис. 2).

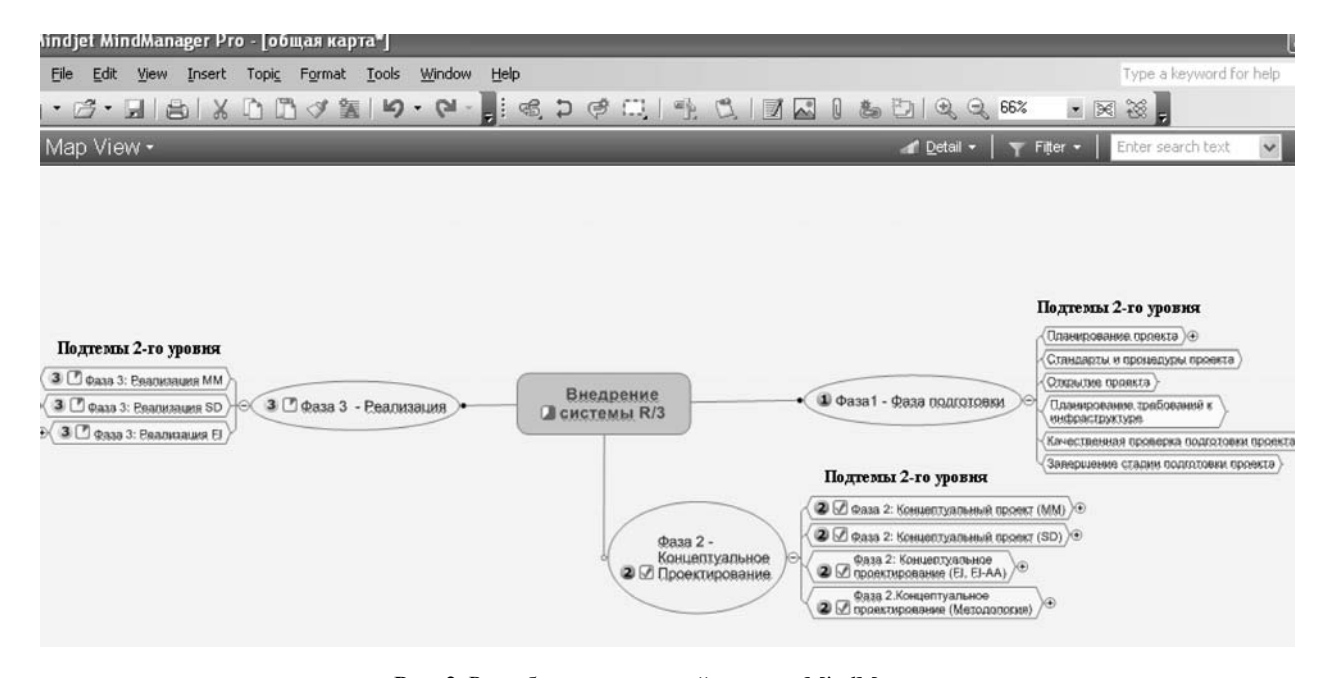

Рис. 2. Разработка ментальной карты в MindManager

|                | Название задачи                                               | Длительность | Начало      | Окончание   | 01 Фев '10<br>08 Фев '10<br>$15$ $\Phi$ eB<br>Предшен<br>П В С Ч П С В П В С Ч П С В П В С |
|----------------|---------------------------------------------------------------|--------------|-------------|-------------|--------------------------------------------------------------------------------------------|
|                | <b>Внедрение SD</b>                                           | 165 дней     | Cp 10.02.10 | BT 28.09.10 | — Проект                                                                                   |
| $\overline{2}$ | - Фаза 2: Концептуальный проект (SD)                          | 69 дней      | Cp 10.02.10 | Пн 17.05.10 | $ _{\text{MCP}}$                                                                           |
| 3              | - Обследование предприятия                                    | 5 дней       | Cp 10.02.10 | Вт 16.02.10 | — Итоговая задача                                                                          |
| 4              | Планирование встреч с пользователями по<br>обследованию       | 1 день       | Cp 10.02.10 | Cp 10.02.10 | ■                                                                                          |
| 5              | Проведение встреч с пользователями по<br>обследованию         | 2 дней       | Пн 15.02.10 | Br 16.02.10 | Задачи                                                                                     |
| 6              | Распределение опросных листов по<br>организационной структуре | 2 дней       | Пн 15.02.10 | BT 16.02.10 |                                                                                            |
| $\overline{7}$ | + Описание бизнес-процессов                                   | 15 дней      | Пн 15.02.10 | Пт 05.03.10 |                                                                                            |
| 12             | + Определение организационной структуры                       | 26 дней      | Пн 01.03.10 | Пн 05.04.10 |                                                                                            |
| 26             | + Определение основных данных                                 | 36 дней      | Пн 08.03.10 | Пн 26.04.10 | Итоговые задачи                                                                            |
| 42             | + Проектирование бизнес-процессов                             | 47 дней      | Пн 01.03.10 | Вт 04.05.10 |                                                                                            |
| 89             | + Завершение концептуального проекта                          | 11 дней      | Пн 03.05.10 | Пн 17.05.10 |                                                                                            |

Рис. 3. Результат передачи данных из MindManager в MS Project

2-й этап. Экспорт данных из MindManager в MS Project. Все, что присутствует на ментальной карте, передается в MS Project в виде: Проект, ИСР, Итоговые задачи (рис. 3).

3-й этап. Произвести в MS Project детализацию укрупненного плана, т. е. разбить Итоговые задачи на Задачи. Перечислить все ресурсы, которые будут задействованы в проекте, определить их тип (трудовой, материальный), сгруппировать их. Для задач наиболее низкого уровня определить длительность, назначить для них ресурсы. Установить связи между задачами и ограничения на задачи. Провести анализ и оптимизацию плана. Выполнить подготовку отчетов.

4-й этап. Если есть необходимость наглядно представить данные, например, запаздывающие задачи, то создать соответствующую выборку таких задач и передать их обратно в MindManager, где в свою очередь будет создана наглядная ментальная карта. При необходимости сохранить график ресурсов в файл GIF и прикрепить его к ментальной карте.

Предложенная методика базируется на интеграции выбранных программных продуктов, что обеспечивает необходимый функционал и представляет хорошую альтернативу более дорогостоящим и сложным в использовании системам управления проектами.

## 3.2. Разработка программного обеспечения для расширения функциональных возможностей MS Project

Как известно, основная задача руководителя проекта - обеспечить выполнение работ в установленные сроки, в рамках выделенных средств и с соответствующим качеством [11].

Для успешной реализации проекта необходимо не только составить подробный план, учитывающий требования по использованию ресурсов, но и оперативно контролировать исполнение работ, отслеживать сроки и соблюдать ограничения по объему финансирования, своевременно внося необходимые коррективы. Это и является сутью процесса управления.

Для упрощения этого процесса в среде MS Project были разработаны две формы: «Работа с задачами» и «Работа с ресурсами». Необходимость создания этих форм обуславливается тем, что руководителю проекта ежедневно приходится осуществлять анализ следующих данных: какие задачи выполнены, планируются, запаздывают, при этом всегда под контролем должны быть критические задачи. Также необходимо контролировать выполнение задач группами ресурсов или отдельными ресурсами и т. д. Поэтому, для экономии времени руководителя проекта и избавления его от рутинной работы (всевозможного применения фильтров, сортировок, группировок), авторами были разработаны формы, на которых отображены наиболее часто используемые команды. Разработанные формы обладают интуитивно понятным интерфейсом и используются для получения объективной оценки хода выполнения проекта.

Лля разработки форм в MS Project использовался VBA (Visual Basic for Applications), являющийся инструментальным средством разработки приложений в среде основных компонентов Office.

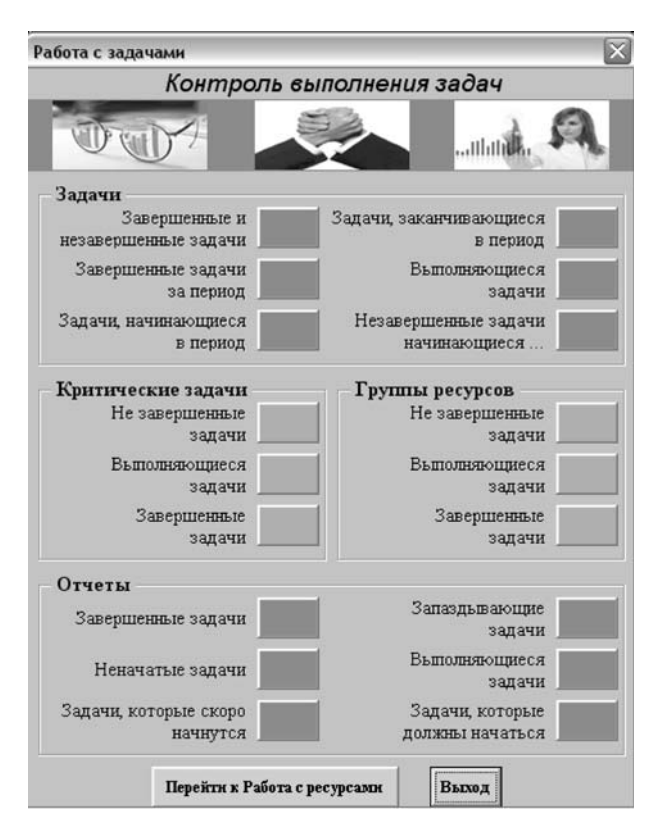

**Рис. 4.** Форма «Работа с задачами»

Разработанная форма «Работа с задачами» (рис. 4) позволяет пользователю:

– в блоке «Задачи» получить сведения о ходе выполнения всех задач проекта;

– в блоке «Критические задачи» получить сведения о ходе выполнения критических задач;

– в блоке «Группы ресурсов» получить сведения о задачах, выполняемых определенной группой ресурсов;

– в блоке «Отчеты» просмотреть и распечатать сведения о задачах.

Разработанная форма «Работа с ресурсами» позволяет пользователю:

– в блоке «Ресурсы» получить сведения о ресурсах, задействованных в выполнении проекта;

– в блоке «Группа ресурсов» получить сведения о выполнении задач конкретной группы ресурсов;

– в блоке «Отчеты» автоматизировать процесс формирования отчетов.

## **3.3. Возможности интеграции СУП с системой SAP ERP (R/3)**

Необходимо отметить, что в составе системы R/3 имеется прикладной модуль «Управление проектами» (Project System, PS), который поддерживает планирование, управление и мониторинг долгосрочных проектов с высоким уровнем сложности.

В случае дальнейшего внедрения на предприятии данного модуля авторами предлагается совместное использование программ MindManager, MS Project для расширения функциональности модуля PS. Это связано с тем, что модуль PS не поддерживает всех функций календарного планирования, однако позволяет вводить уже разработанный план проекта или загружать, например, из MS Project (рис. 5).

После получения при помощи модуля PS фактических затрат по проекту осуществляется их обратная передача в MS Project для получения отклонения между плановыми и фактическими показателями. На основе этих сведений выполняется анализ возможного влияния отклонений в выполненных объемах работ на ход реализации проекта в целом и выработка соответствующих управленческих решений.

## **ВЫВОДЫ**

В работе предложена методика эффективного управления проектом внедрения системы SAP ERP (R/3), которая базируется на методологии ASAP, а также принципе открытости программных систем. Интеграция выбранных программных продуктов обеспечивает необходимый функционал и представляет хорошую альтернативу более дорогостоящим и сложным в использовании системам управления проектами. Разработанные в среде MS Project формы «Работа с задачами» и «Работа с ресурсами» могут использоваться для получения объективной оценки хода выполнения проекта. Практическая ценность разработки заключается в экономии времени руководителя проекта и избавлении его от рутинной работы. Перспективным является дальнейшее совместное применение модуля PS системы SAP ERP совместно с программами MindManager и MS Project.

Автоматизированное управление проектом внедрения системы R/3 на предприятии «Мотор Сич» позволило контролировать выполнение проекта в установленные сроки, с учетом утвержденного бюджета и с соответствующим качеством.

## **ПЕРЕЧЕНЬ ССЫЛОК**

- 1. *Поздняков, О. А.* Особенности создания системы управления предприятием на основе MYSAP ERP О. А. Поздняков и др. // Материалы Международной НТК «Компьютерное моделирование и интеллектуальные системы». – Запорожье : ЗНТУ, 2007. – С. 240–247.
- 2. *Кобыляцкий, А. Г.* Адаптация системы R/3 для решения задач пользователя / А. Г. Кобыляцкий и др. // Радіоелектроніка, інформатика, управління. – № 1,  $2009 - C.$  124–128.
- 3. *Кале, В.* Внедрение SAP R/3. Руководство для менеджеров и инженеров : пер. с англ. П. А. Панов / В. Кале. – М. : Компания АйТи, 2006. – 511 с.

127

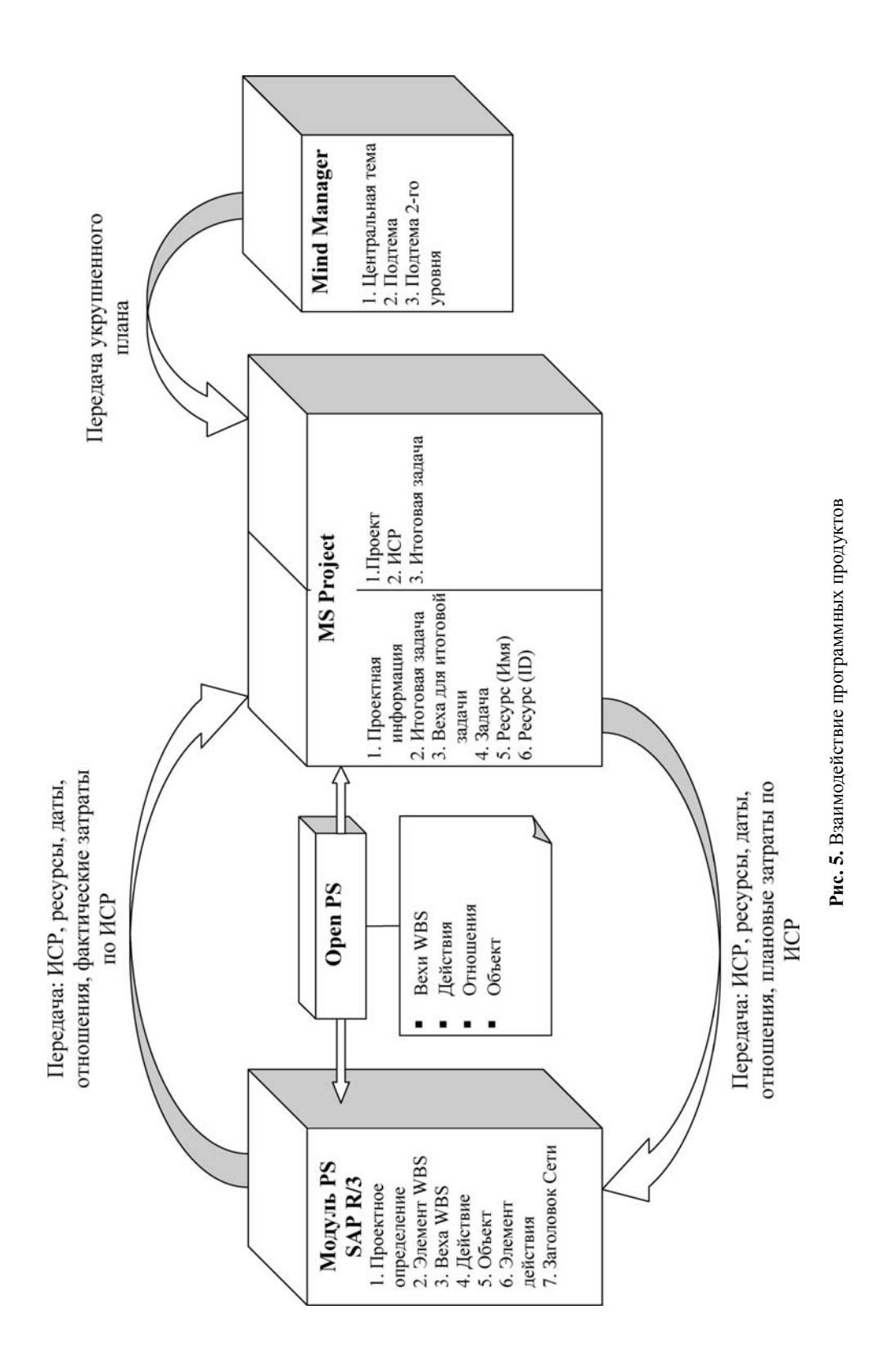

- 4. *Вязовой, В.* Системы управления проектами [Електронний ресурс] / Валерий Вязовой. – Електрон. дані. – Режим доступу: http://www.cfin.ru/software/project/pms-review.shtml, вільний. – Назва з екрану.
- 5. *Матвеев, А. А.* Модели и методы управления портфелями проектов / А. А. Матвеев, Д. А. Новиков, А. В. Цветков. – М. : ПМСОФТ, 2005. – 206 с.
- 6. Обзор современного программного обеспечения управления проектами [Электронный ресурс]. – Режим доступа: http://www.bibliofond.ru/view.aspx?id=66417. http://www.bibliofond.ru/view.aspx?id=66417,
- свободный. Назв. с экрана.<br>*Кухар, А.* Инструментальная 7. *Кухар, А.* Инструментальная поддержка РРМ / А. Кухар // Компьтерное обозрение. – 2009. – № 36. – С.  $26-29$ .
- 8. *Мюллер, Х.* Составление ментальных карт. Метод генерации и структурирования идей / Хорст Мюллер. – М. : Омега-Л, 2007. – 356 с.
- 9. *Копыл, В. И.* Карты ума. MindManager / В. И. Копыл Минск : Харвест, 2007. – 64 с.
- 10. *Кудрявцев, Е. М.* Microsoft Project. Методы сетевого планирования и управления проектом / Е. М. Кудрявцев. – М. : ДМК Пресс, 2005. – 240 с.
- в организации / Рассел Д. Арчибальд // Методы ме-неджмента качества.– № 8, 2004.– С. 17–23.

Надійшла 14.10.2010

*УДК 658.512.011:681.326:519.713* 

Поздняков А. А., Пархоменко А. В., Тамрас Н. І., Чижик О. В.

АВТОМАТИЗОВАНЕ УПРАВЛІННЯ ПРОЕКТОМ ВПРОВАДЖЕННЯ ПРОГРАМНОЇ СИСТЕМИ

У статті наведено результати інтеграції сучасних програмних продуктів з метою ефективного управління проектом впровадження системи SAP ERP.

**Ключові слова:** методологія впровадження ERР-системи, система управління проектом, інтелект-карта, ієрархічна структура робіт, інтеграція програмного забезпечення.

Pozdnyakov A. A., Parkhomenko A. V., Tamras N. I., Chizhik O. V.

AUTOMATIZED MANAGEMENT OF PROGRAM SYS-TEM INTRODUCTION PROJECT

The results of modern software integration for the purpose of SAP ERP-system introduction project effective management are presented in this paper.

**Key words:** ERP-systems introduction methodology, project management system, mind map, Work Breakdown Structure, software integration.

Хаханов В. И.<sup>1</sup>, Чумаченко С. В.<sup>1</sup>, Литвинова Е. И.<sup>2</sup>, Гузь О. А.<sup>3</sup> *<sup>1</sup>Д-р техн. наук, профессор Харьковского национального университета радиоэлектроники*

*2 Канд. техн. наук, доцент Харьковского национального университета радиоэлектроники 3 Канд. техн. наук, доцент Донецкой академии автомобильного транспорта*

## **МУЛЬТИПРОЦЕССОР ДЛЯ АНАЛИЗА ИНФОРМАЦИОННОГО ПРОСТАНСТВА**

Предлагается инфраструктура быстродействующего мультипроцессора параллельного анализа информации, представленной в виде аналитических, графовых и табличных форм ассоциативных отношений, для поиска, распознавания и принятия решений в *n*-мерном векторном дискретном пространстве. Рассматриваются векторно-логические процесс-модели актуальных прикладных задач, качество решения которых оценивается введенной интегральной неарифметической метрикой взаимодействия булевых векторов.

**Ключевые слова:** мультипроцессор, анализ информации, логическое ассоциативное отношение, процесс-модель.

## **ВВЕДЕНИЕ**

Идея исследования заключается в том, чтобы убрать из компьютера «тяжеловесную» арифметику и трансформировать освободившиеся ресурсы в (мозгоподобную) инфраструктуру ассоциативной логики, моделирующей функциональность мозга, которая позволяет опытному человеку ежеминутно принимать правильные решения. Мозг и компьютер имеют единую технологическую основу в виде примитивных логических операций: and, or, not, xor. По мере приобретения опыта мозг и компьютер создают более сложные функциональные пространствен-

© Хаханов В. И., Чумаченко С. В., Литвинова Е. И., Гузь О. А., 2011

но-временные логические преобразователи, использующие упомянутые выше примитивные операции. Специализация компьютерного изделия, ориентированная на использование только логических операций, дает возможность приблизиться к ассоциативно-логическому мышлению человека и тем самым существенно (×100) повысить быстродействие решения неарифметических задач. Исключение арифметических операций, использование параллелизма алгебры векторной логики, мультипроцессорность архитектуры создают эффективную инфраструктуру, которая объединяет математическую и технологическую